Dell OpenManage Verbindung 1.0 für IBM Tivoli Netcool/OMNIbus

# Benutzerhandbuch

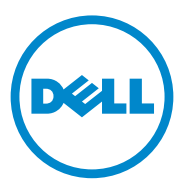

#### Anmerkungen

**ZANMERKUNG:** Eine ANMERKUNG macht auf wichtige Informationen aufmerksam, mit denen Sie den Computer besser einsetzen können.

#### **Irrtümer und technische Änderungen vorbehalten. © 2011 Dell Inc. Alle Rechte vorbehalten.**

\_\_\_\_\_\_\_\_\_\_\_\_\_\_\_\_\_\_\_\_

Die Vervielfältigung oder Wiedergabe dieser Materialien in jeglicher Weise ohne vorherige schriftliche Genehmigung von Dell Inc. ist strengstens untersagt.

In diesem Text verwendete Marken: Dell™, das DELL Logo, Dell EqualLogic™, OpenManage™, PowerEdge™ und PowerVault™ sind Marken von Dell Inc. Microsoft® und Windows® sind Marken oder eingetragene Marken der Microsoft Corporation in den USA und/oder anderen Ländern. VMware® und ESXi Server™ sind eingetragene Marken von VMware, Inc. in den USA und/oder anderen Rechtsräumen. SUSE® ist eine eingetragene Marke von Novell, Inc. in den USA und anderen Ländern. IBM Tivoli® Netcool®/OMNIbus ist eine eingetragene Marke der IBM Corporation in den USA und/oder anderen Ländern. SUSE® ist eine eingetragene Marke von Novell, Inc. in den USA und anderen Ländern. Red Hat Enterprise Linux<sup>®</sup> ist eine eingetragene Marke von Red Hat, Inc. in den Vereinigten Staaten und anderen Ländern. Linux® ist eine eingetragene Marke von Linus Torvalds.

Alle anderen in dieser Publikation möglicherweise verwendeten Marken und Handelsbezeichnungen beziehen sich entweder auf die entsprechenden Hersteller und Firmen oder auf deren Produkte. Dell Inc. erhebt keinen Anspruch auf Markenzeichen und Handelsbezeichnungen mit Ausnahme der eigenen.

2011–09

## Inhalt

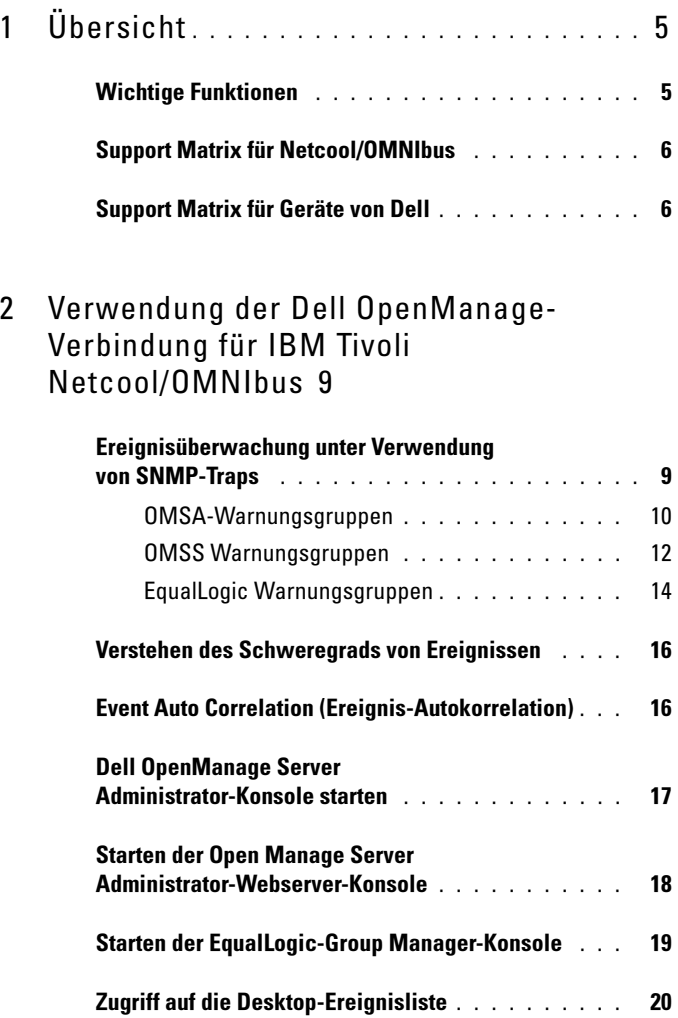

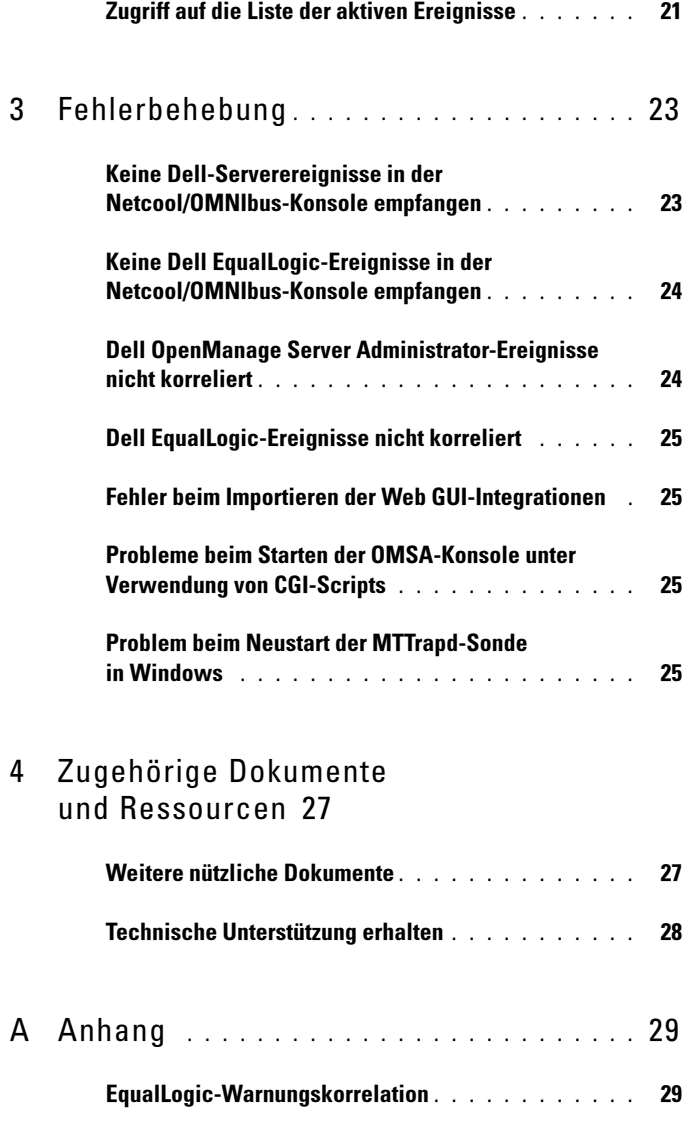

# <span id="page-4-0"></span>Übersicht

Dell OpenManage-Verbindung für IBM Tivoli Netcool/OMNIbus stellt Ereignisüberwachungsfunktionen für Dell-Server und Dell EqualLogic-Systeme bereit. Diese Anleitung ist für Systemadministratoren gedacht, die mit IBM Tivoli Netcool/OMNIbus 7.3.1 vertraut sind. Die Dell OpenManage-Verbindung überwacht Geräte von Dell, indem sie Warnungen auf der Netcool/OMNIbus-Konsole erhält.

## <span id="page-4-1"></span>Wichtige Funktionen

Tabelle 1-1 führt die Schlüsselfunktionen von Dell OpenManage-Verbindung auf.

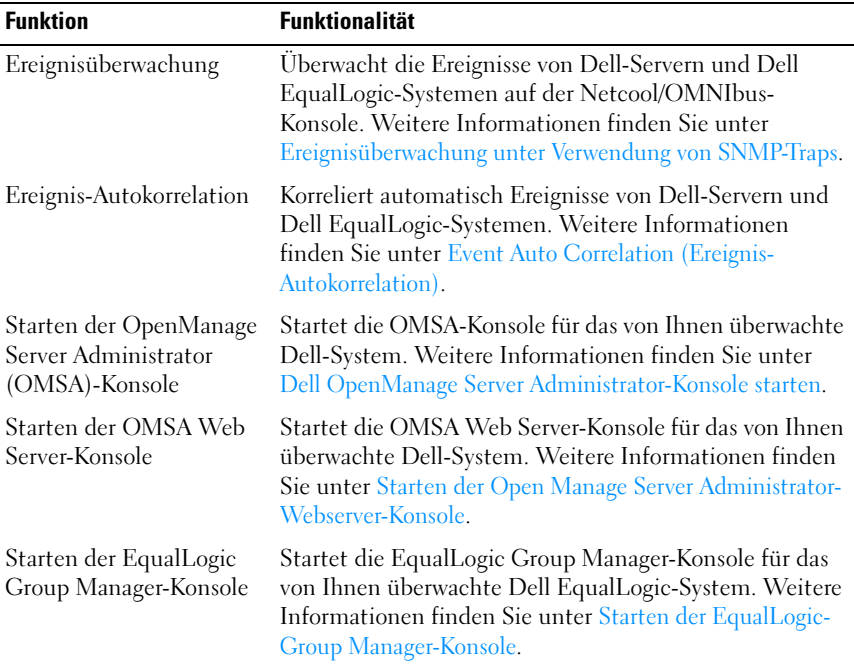

#### Tabelle 1-1. Funktionen

## <span id="page-5-0"></span>Support Matrix für Netcool/OMNIbus

Weitere Informationen zu den unterstützten Betriebssystemen für Netcool/OMNIbus-Komponenten finden Sie in der Netcool/OMNIbus 7.3.1 Dokumentation auf

publib.boulder.ibm.com/infocenter/tivihelp/v8r1/index.jsp?topic=/ com.ibm.netcool\_OMNIbus.doc\_7.3.1/welcome.htm.

## <span id="page-5-1"></span>Support Matrix für Geräte von Dell

Die Dell OpenManage-Verbindung überwacht Dell Server und EqualLogic-Systeme auf der Netcool/OMNIbus-Konsole. [Tabelle 1-2](#page-5-2) führt die unterstützten Dell-Geräte, OMSA-Versionen, Firmware-Versionen für EqualLogic-Systeme, und die Betriebssysteme auf den überwachten Geräten auf.

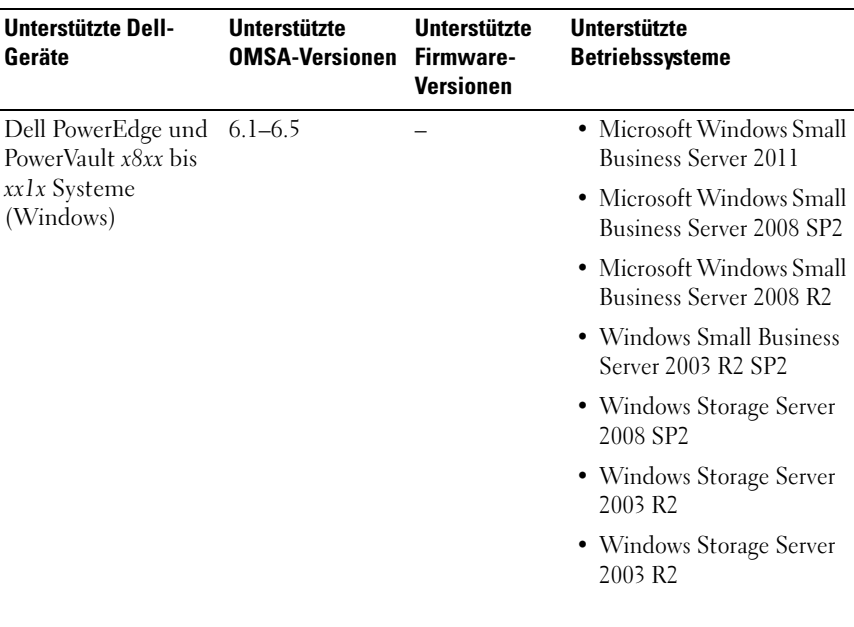

<span id="page-5-2"></span>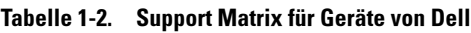

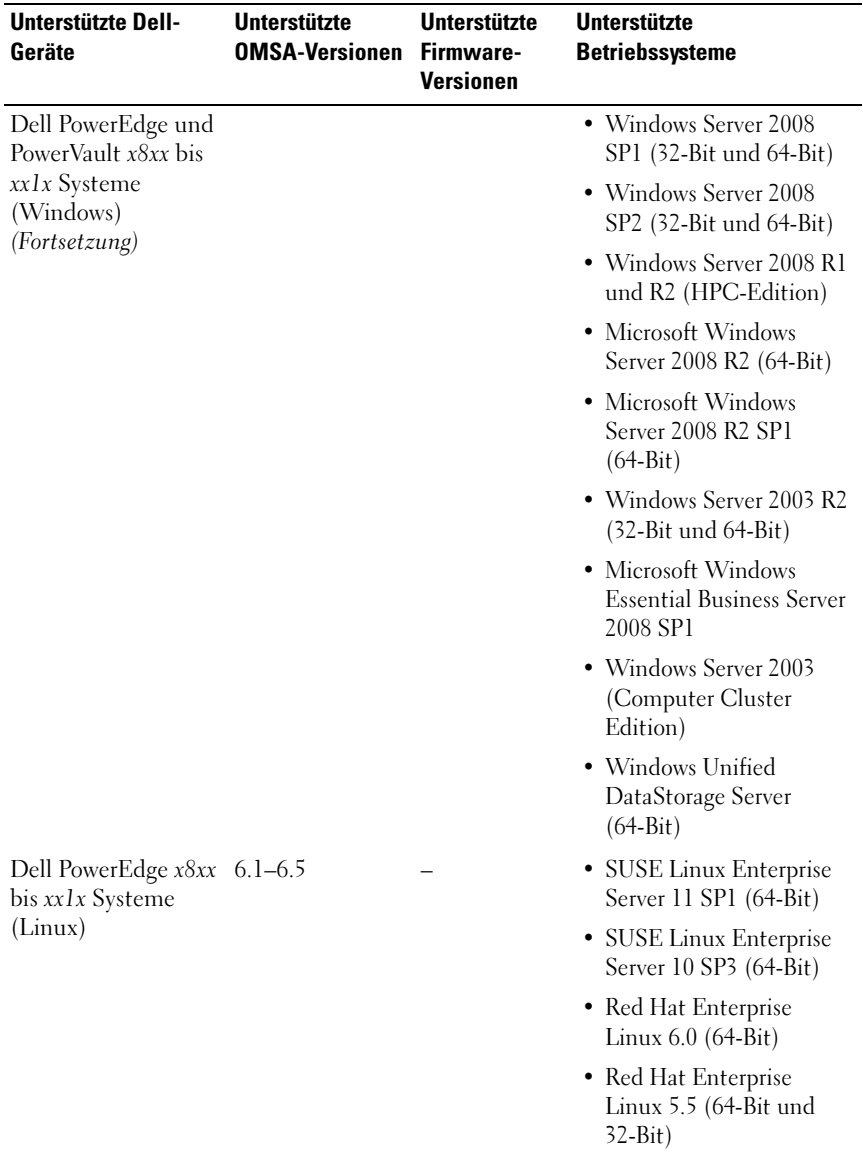

#### Tabelle 1-2. Support Matrix für Geräte von Dell (fortgesetzt)

| <b>Unterstützte Dell-</b><br>Geräte                              | <b>Unterstützte</b><br><b>OMSA-Versionen</b> | <b>Unterstützte</b><br>Firmware-<br><b>Versionen</b> | <b>Unterstützte</b><br><b>Betriebssysteme</b>              |
|------------------------------------------------------------------|----------------------------------------------|------------------------------------------------------|------------------------------------------------------------|
| Dell PowerEdge x8xx<br>bis xx1x Systeme<br>(Linux) (Fortsetzung) |                                              |                                                      | • Red Hat Enterprise<br>Linux 5.3 (64-Bit und<br>$32-Bit)$ |
|                                                                  |                                              |                                                      | • Red Hat Enterprise<br>Linux 4.8 (64-Bit und<br>$32-Bit)$ |
|                                                                  |                                              |                                                      | • Red Hat Enterprise<br>Linux 5.0 (64-Bit und<br>$32-Bit)$ |
|                                                                  |                                              |                                                      | • Red Hat Enterprise<br>Linux 4.7 (64-Bit und<br>$32-Bit)$ |
| Dell PowerEdge $x8xx$ 6.1–6.5<br>bis xx1x Systeme<br>(ESXi)      |                                              |                                                      | $\bullet$ ESXi 4.1 U1<br>(HDD und Flash)                   |
|                                                                  |                                              |                                                      | $\bullet$ ESXi 4.1 U3<br>(HDD und Flash)                   |
|                                                                  |                                              |                                                      | $\bullet$ ESXi 4.1 U2<br>(HDD und Flash)                   |
|                                                                  |                                              |                                                      | $\bullet$ ESXi 4.1 U1<br>(HDD und Flash)                   |
| Dell EqualLogic-<br>Speicherarrays                               |                                              | $5.0 \text{ und } 5.1$                               |                                                            |

Tabelle 1-2. Support Matrix für Geräte von Dell (fortgesetzt)

# <span id="page-8-0"></span>Verwendung der Dell OpenManage-Verbindung für IBM Tivoli Netcool/OMNIbus

Dell OpenManage-Verbindung für IBM Tivoli Netcool/OMNIbus ermöglicht die Ereignisüberwachung, automatische Ereigniskorrelation und das Starten von Gerätekonsolen auf den Netcool/OMNIbus-Konsolen. Diese Funktionen werden auf den verschiedenen Komponenten von Netcool/OMNIbus, wie z.B. Sonde, ObjectServer Web-GUI und Desktop entsprechend unterstützt. Diese Kapitel beschäftigt sich mit den verschiedenen Arbeitsgängen, die Sie nach dem Installieren der Dell OpenManage-Verbindung durchführen können. Lesen Sie für mehr Informationen zum Installieren der Dell OpenManage-Verbindung das Dell OpenManage-Verbindung Version 1.0 for IBM Tivoli Netcool/OMNIbus Installationshandbuch auf support.dell.com/manuals.

### <span id="page-8-2"></span><span id="page-8-1"></span>Ereignisüberwachung unter Verwendung von SNMP-Traps

Die Dell OpenManage-Verbindung überwacht Dell-Server und Dell EqualLogic-Systeme durch den Empfang von SNMP-Traps der Dell-Geräte auf der Netcool/OMNIbus-Konsole. Sie können sowohl die Desktop- wie auch die Web-GUI (Graphical User Interface, grafische Benutzerschnittstelle) zur Überwachung der Systeme verwenden.

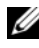

 $\mathscr A$  ANMERKUNG: Zur Unterscheidung zwischen den verschiedenen Geräten auf der Netcool/OMNIbus -Konsole wird den Dell-Geräten ein Klassenwert zugewiesen. Die Klassenwerte von Dell-Servern und Dell EqualLogic-Systemen sind 2080 und 2085.

Der Ereignisüberwachungsvorgang verläuft wie folgt:

- 1 Die SNMP-Sonde erhält die SNMP-Traps von den Dell-Servern oder Dell EqualLogic-Systemen.
- 2 Die SNMP-Sonde konvertiert das Trap unter Verwendung der jeweiligen Regeln in ein Ereignis, das die Traps der Dell-Geräte filtert und die Ereignisfelder mit dem entsprechenden Wert auffüllt.
- 3 Die SNMP-Sonde leitet die Ereignisse an den ObjectServer weiter.
- 4 Die Desktop- und Web-GUI-Konsolen zeigen die Ereignisse an, indem Sie mit dem ObjectServer kommunizieren.

<span id="page-9-0"></span>OMSA-Warnungsgruppen Die OpenManage Server Administrator (OMSA)-Warnungen sind die durch OMSA erzeugten Ereignisse und werden auf der Netcool/OMNIbus-Konsole angezeigt. Tabelle 2-1 führt die Warnungsgruppen von OMSA-Warnungen auf.

| Warnungsgruppe                     | <b>Beschreibung</b>                                                                                                    |
|------------------------------------|----------------------------------------------------------------------------------------------------|
| <b>ACPowerCord</b><br>(Netzkabel)  | Stellt bei Systemen mit Unterstützung von Wechsel-<br>stromumschaltung Statusinformationen für Netzkabel<br>eines Wechselstromnetzschalters bereit.                         |
| AmperageProbe                      | Stellt Statusinformationen für die derzeitigen Sensoren                                                                                                    |
| (Stromstärkesonde)                 | in einem bestimmten Gehäuse bereit.                                                                                                    |
| Battery                            | Stellt Statusinformationen für Akkus in einem bestim-                                                                                                    |
| (Akku)                             | mten Gehäuse bereit.                                                                                                    |
| ChassisIntrusion                   | Stellt Benachrichtigung bei Eingriff in ein Gehäuse                                                                                                    |
| (Gehäuseeingriff)                  | bereit.                                                                                                    |
| CoolingDevice                      | Stellt Statusinformationen für Lüfter in einem bestim-                                                                                                    |
| (Kühlgerät)                        | mten Gehäuse bereit.                                                                                                    |
| Device<br>(Gerät)                  | Stellt Status- und Fehlerinformationen bei Hinzufügen<br>oder Entfernen mancher Geräte bereit, wie z.B. Spei-<br>cherkarten.                                                |
| FanEnclosure<br>(Lüftergehäuse)    | Überwacht, ob Fremdkörper in einem Gehäuse vorhan-<br>den sind oder nicht und wie lange ein Lüftergehäuse<br>eines Gehäuses fehlt.                                          |
| HardwareLog<br>(Hardwareprotokoll) | Stellt Status- und Warnungsinformationen über die<br>nichtzirkulären Protokolle bereit, welche voll werden<br>können, was den Verlust von Statusmeldungen zur<br>Folge hat. |
| MemoryDevice                       | Stellt Status- und Warnungsinformationen für in einem                                                                                                    |
| (Speichergerät)                    | bestimmten System vorhandene Speichermodule bereit.                                                                                                    |

Tabelle 2-1. OMSA-Warnungsgruppen

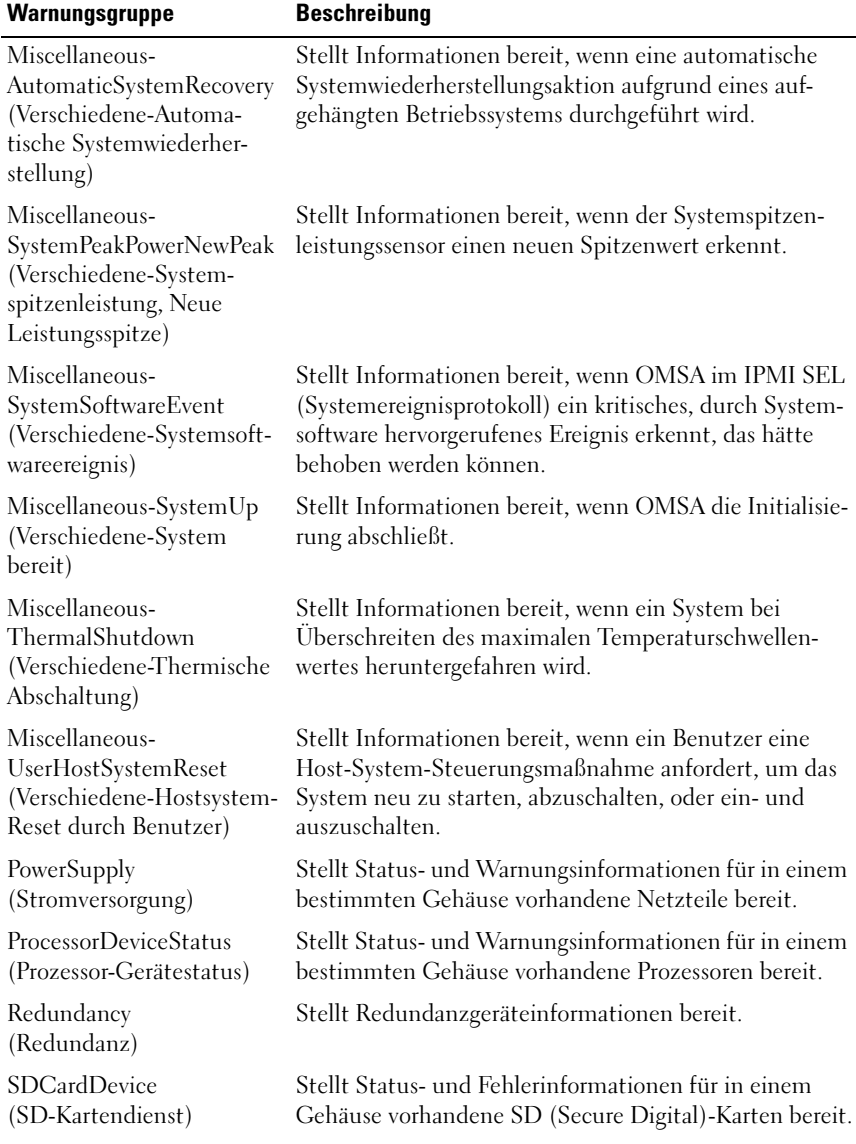

#### Tabelle 2-1. OMSA-Warnungsgruppen (fortgesetzt)

| Warnungsgruppe                        | <b>Beschreibung</b>                                                                                                 |
|---------------------------------------|----------------------------------------------------------------------------------------------------|
| TemperatureProbe<br>(Temperatursonde) | Stellt Hilfe zum Schutz kritischer Komponenten bereit,<br>wenn die Temperaturen in einem Gehäuse zu hoch<br>werden. |
| VoltageProbe<br>(Spannungssonde)      | Stellt Status- und Warnungsinformationen für<br>Spannungssensoren in einem bestimmten Gehäuse<br>bereit.            |

Tabelle 2-1. OMSA-Warnungsgruppen (fortgesetzt)

<span id="page-11-0"></span>OMSS Warnungsgruppen Die OpenManage Storage Systems (OMSS)-Warnungen sind die durch OMSS erzeugten Ereignisse und werden auf der Netcool/OMNIbus-Konsole angezeigt. [Tabelle 2-2](#page-11-1) führt die Warnungsgruppen von OMSS-Warnungen  $au\tilde{f}$ 

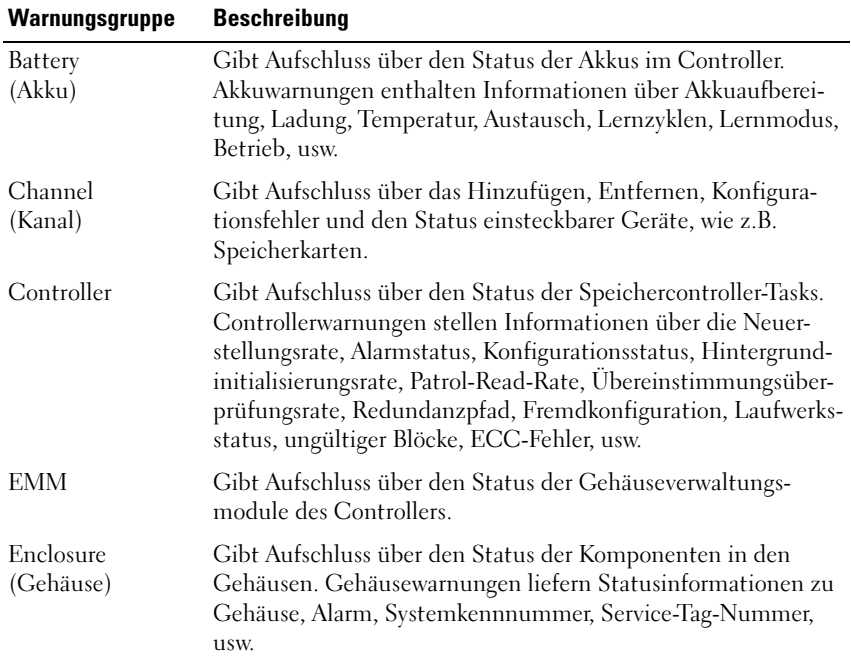

#### <span id="page-11-1"></span>Tabelle 2-2. OMSS Warnungsgruppen

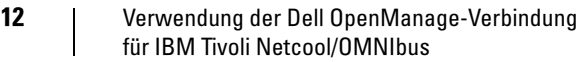

| Warnungsgruppe                                   | <b>Beschreibung</b>                                                                                                    |
|--------------------------------------------------|----------------------------------------------------------------------------------------------------|
| Fan<br>(Lüfter)                                  | Stellt Informationen dazu bereit, wie gut ein Lüfter funktio-<br>niert. Lüfterwarnungen liefern Statusinformationen zu den<br>Lüftern in einem bestimmten Gehäuse.                                                                                   |
| PhysicalDisk<br>(Physikalisches<br>Laufwerk)     | Stellt Informationen zu den Arbeitsgängen der physikalischen<br>Laufwerke bereit, wie z.B. Neuerstellung, Hot-Spare, Blinken,<br>Löschvorgang, Mitglied ersetzen, usw.                                                                               |
| PowerSupply<br>(Stromversorgung)                 | Stellt Statusinformationen zu den Netzteilen der Gehäuse im<br>System bereit.                                                                                                    |
| Redundancy<br>(Redundanz)                        | Gibt Aufschluss über den Status des Redundanzgerätes.                                                                                                    |
| SystemLevel<br>(Systemebene)                     | Gibt Aufschluss über den Status der Controller des Systems.                                                                                                    |
| TemperatureProbe<br>(Temperatursonde)            | Gibt Aufschluss über den Temperaturstatus der Sonden im<br>Gehäuse. Die Temperatursondenwarnungen helfen beim<br>Schutz kritischer Komponenten, indem Warnungen ausgege-<br>ben werden, wenn die Temperaturen in einem Gehäuse zu hoch<br>werden.    |
| VirtualDisk<br><i>(Virtuelles</i> )<br>Laufwerk) | Stellt Statusinformationen zu den Tasks virtueller Laufwerke<br>bereit. Virtuelle Laufwerkswarnungen stellen Informationen zu<br>Initialisierung, Formatierung, Konfiguration, Neuerstellung,<br>Hintergrundinitialisierung, Redundanz, usw. bereit. |

Tabelle 2-2. OMSS Warnungsgruppen (fortgesetzt)

<span id="page-13-0"></span>EqualLogic Warnungsgruppen Die EqualLogic-Warnungen sind die durch Dell EqualLogic-Systeme erzeugten und auf der Netcool/OMNIbus-Konsole ausgegebenen Ereignisse. [Tabelle 2-3](#page-13-1) führt die Warnungsgruppen von EqualLogic-Warnungen auf.

| Warnungsgruppe                                           | <b>Beschreibung</b>                                                                                                    |  |
|----------------------------------------------------------|----------------------------------------------------------------------------------------------------|--|
| BatteryLessThan72Hours                                   | Stellt Informationen darüber bereit, dass der Akku                                                                                               |  |
| (Weniger als 72 Stunden                                  | nicht genug aufgeladen ist, um einen Stromausfall                                                                                                |  |
| Akkuleistung)                                            | von über 72 Stunden zu überbrücken.                                                                                                    |  |
| BothFanTraysRemoved                                      | Stellt Informationen darüber bereit, dass beide                                                                                                  |  |
| (Beide Lüfterauflagefächer                               | Lüfterauflagefächer des Mitglieds aus dem Gehäuse                                                                                                |  |
| entfernt)                                                | entfernt wurden.                                                                                                    |  |
| ChannelBothFailed<br>(Ausfall beider Channel-<br>Karten) | Stellt Informationen darüber bereit, dass beide<br>Channel-Karten ausgefallen sind.                                                              |  |
| ChannelBothMissing                                       | Stellt Informationen darüber bereit, dass beide                                                                                                  |  |
| (Beide Channels fehlen)                                  | Channel-Karten fehlen                                                                                                    |  |
| EIPFailureCondition                                      | Stellt Informationen darüber bereit, dass EIP auf der                                                                                            |  |
| (EIP-Fehlerzustand)                                      | Channel-Karte ausgefallen ist.                                                                                                    |  |
| EmmLinkFailure<br>(EMM-Link-Ausfall)                     | Stellt Informationen darüber bereit, dass die Verbin-<br>dung zum EMM (Enclosure Management Module,<br>Gehäuseverwaltungsmodul) ausgefallen ist. |  |
| EnclosureOpenPerm                                        | Stellt Informationen dazu bereit, dass das Gehäuse                                                                                               |  |
| (Gehäuse offen)                                          | längere Zeit offen ist.                                                                                                    |  |
| FanSpeedThreshold                                        | Stellt Informationen darüber bereit, dass die                                                                                                    |  |
| (Lüftergeschwindigkeits-                                 | Lüftergeschwindigkeit den unteren bzw. oberen                                                                                                    |  |
| schwellenwert)                                           | Schwellenwert überschritten hat.                                                                                                    |  |
| FanTrayRemoved<br>(Lüfterauflagefach entfernt)           | Stellt Informationen darüber bereit, dass ein Lüfter-<br>auflagefach des Mitglieds aus dem Gehäuse entfernt<br>wurde.                            |  |
| HighBatteryTemperature                                   | Stellt Informationen darüber bereit, dass die Akku-                                                                                              |  |
| (Hohe Akkutemperatur)                                    | temperatur hoch ist.                                                                                                    |  |
| HwComponentFailedCrit                                    | Stellt Informationen darüber bereit, dass eine                                                                                                   |  |
| (Kritischer                                              | kritische Hardwarekomponente des Mitglieds                                                                                                    |  |
| Hardwarekomponentenausfall)                              | ausgefallen ist.                                                                                                    |  |

<span id="page-13-1"></span>Tabelle 2-3. EqualLogic Warnungsgruppen

| Warnungsgruppe                                                                       | <b>Beschreibung</b>                                                                                                    |
|--------------------------------------------------------------------------------------|----------------------------------------------------------------------------------------------------|
| IncompatControlModule                                                                | Stellt Informationen darüber bereit, dass ein inkor-                                                                                                |
| (Inkompatibles                                                                       | rektes Steuerungsmodul in das Gehäuse eingesetzt                                                                                                    |
| Steuerungsmodul)                                                                     | wurde.                                                                                                    |
| LowAmbientTemp                                                                       | Stellt Informationen darüber bereit, dass sich ein                                                                                                  |
| (Niedrige)                                                                           | oder mehr Sensoren unterhalb des kritischen                                                                                                    |
| Umgebungstemperatur)                                                                 | Temperaturbereichs befinden.                                                                                                    |
| MultipleRAIDSets                                                                     | Stellt Informationen darüber bereit, dass mehrere                                                                                                   |
| (Mehrere RAID-Sets)                                                                  | gültige RAID-Sets gefunden wurden.                                                                                                    |
| NVRAMBatteryFailed<br>(NVRAM-Akku ausgefallen)                                       | Stellt Informationen darüber bereit, dass der<br>NVRAM-Akku ausgefallen ist und nicht mehr<br>verwendet werden kann.                                |
| OpsPanelFailure                                                                      | Stellt Informationen darüber bereit, dass das Ops-                                                                                                  |
| (Ops-Bedienfeld ausgefallen)                                                         | Bedienfeld ausgefallen ist.                                                                                                    |
| PowerSupply                                                                          | Stellt Informationen darüber bereit, dass das Netz-                                                                                                 |
| (Stromversorgung)                                                                    | teilmodul einen Fehler erkannt hat.                                                                                                    |
| PowerSupplyFan                                                                       | Stellt Informationen darüber bereit, dass der Netz-                                                                                                 |
| (Netzteillüfter)                                                                     | teilmodullüfter ausgefallen ist.                                                                                                    |
| RAIDLostCache                                                                        | Stellt Informationen darüber bereit, dass der RAID-                                                                                                 |
| (RAID-Cache                                                                          | Treiber den akkugestützten Cache nicht wiederher-                                                                                                   |
| verlorengegangen)                                                                    | stellen kann.                                                                                                    |
| RAIDOrphanCache<br>(Verwaister RAID-Cache)                                           | Stellt Informationen darüber bereit, dass der RAID-<br>Treiber Daten im akkugestützten Cache gefunden<br>hat und kein passendes Laufwerk-Array hat. |
| RAIDSetDoubleFaulted                                                                 | Stellt Informationen darüber bereit, dass ein dop-                                                                                                  |
| (Doppelter Ausfall in                                                                | pelter Ausfall ("double fault") im RAID-Set erkannt                                                                                                 |
| RAID-Set)                                                                            | wurde                                                                                                    |
| RAIDSetLostBlkTableFull<br>(Tabelle mit verlorenen Blocks<br>des RAID-Sets ist voll) | Stellt Informationen darüber bereit, dass die Tabelle<br>mit verlorenen Blocks des RAID voll ist.                                                   |
| TempSensorThreshold                                                                  | Stellt Informationen darüber bereit, dass der Temp-                                                                                                 |
| (Temperatursensor                                                                    | eratursensor den oberen oder unteren Schwellenwert                                                                                                  |
| Schwellenwert)                                                                       | überschritten hat.                                                                                                    |
| DiskStatus                                                                           | Stellt Informationen darüber bereit, dass sich der                                                                                                  |
| (Laufwerksstatus)                                                                    | Status des EqualLogic-Laufwerks geändert hat.                                                                                                    |

Tabelle 2-3. EqualLogic Warnungsgruppen (fortgesetzt)

I

#### <span id="page-15-0"></span>Verstehen des Schweregrads von Ereignissen

Die an den ObjectServer weitergeleiteten Ereignisse werden auf der Netcool/OMNIbus-Konsole mit einem der folgenden Schweregrade angezeigt:

- Normal Ein Ereignis, das den erfolgreichen Betrieb einer Einheit beschreibt, wie z. B. ein Netzteil, das eingeschaltet wird, oder ein Sensormesswert, der in den Normalbereich zurückkehrt.
- Warnung Ein Ereignis, das nicht notwendigerweise von Bedeutung ist, das jedoch auf ein potenzielles zukünftiges Problem hinweisen könnte, wie beispielsweise das Überschreiten eines Warnungsschwellenwerts.
- Kritisch Ein bedeutendes Ereignis, das auf einen tatsächlichen oder unmittelbar bevorstehenden Daten- oder Funktionsverlust hinweist, wie beispielsweise das Überschreiten eines Fehlerschwellenwerts oder einen Hardwarefehler.
- Unbestimmt Ereignis mit unbekanntem Schweregrad. Des Weiteren wird ein Behebungsereignis, das das Problemereignis löscht, anfangs als ", unbestimmt" angezeigt und anschließend auf "normal" geändert, wenn der Warnungstyp des Ereignisses Resolution (Behebung) ist.

### <span id="page-15-2"></span><span id="page-15-1"></span>Event Auto Correlation (Ereignis-Autokorrelation)

Die Dell OpenManage-Verbindung unterstützt die automatische Korrelation von Ereignissen auf Dell-Servern und EqualLogic-Systemen. Wenn der ObjectServer OMSA-, OMSS-, oder EqualLogic-Ereignisse empfängt, werden automatisch entsprechende Trigger (Auslöser) zum Korrelieren der Ereignisse aktiviert.

Die Dell OpenManage-Verbindung korreliert die folgenden Ereignisse:

- Problemereignis mit seinem zugehörigen Löschereignis: OMSA-, OMSS-, und EqualLogic -Ereignisse unterstützen diese Ereigniskorrelation. Der Trigger IBM generic\_clear korreliert die OMSA-, OMSS-, und EqualLogic-Problemereignisse mit seinem zugehörigen Löschereignis, wenn das Problem behoben wird.
- Problemereignis mit einem anderen Problemereignis: OMSA- und EqualLogic-Ereignisse unterstützen diese Ereigniskorrelation. Der Trigger dell\_omsa\_clear korreliert das OMSA-Problemereignis mit einem weiteren Problemereignis. Der Trigger dell\_equallogic\_clear korreliert die EqualLogic-Problemereignisse.

• Dupliziertes Problemereignis mit einem anderen Problemereignis: OMSAund EqualLogic-Ereignisse unterstützen diese Ereigniskorrelation. Der Trigger dell\_omsa\_deduplicate\_clear korreliert die OMSA-Problemereignisse. Der Trigger dell\_equallogic\_deduplicate\_clear korreliert die EqualLogic-Problemereignisse.

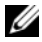

**ANMERKUNG:** Die Korrelation von normalen mit normalen Ereignissen wird nicht unterstützt, da Netcool/OMNIbus die normalen Ereignisse in regelmäßigen Abständen löscht. Lesen Sie für weitere Informationen zur OMSA- und OMSS-Ereigniskorrelation das *Dell OpenManage Server Administrator-Meldungen-Referenzhandbuch* auf support.dell.com. Lesen für weitere Informationen zur EqualLogic-Ereigniskorrelation [Anhang](#page-28-2).

#### <span id="page-16-1"></span><span id="page-16-0"></span>Dell OpenManage Server Administrator-Konsole starten

Die Dell OpenManage-Verbindung ermöglicht Ihnen das Starten der OMSA-Konsole, um mehr Informationen über das von Ihnen überwachte Dell-System zu erhalten. Sie können die OMSA-Konsole aus der Desktop-Ereignisliste, oder aus der Liste mit aktiven Ereignissen der Web-GUI heraus starten.

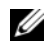

**ANMERKUNG:** Für das Ausführen von CGI (Common Gateway Interface)-Scripts ist Perl erforderlich. Wenn Perl in einem nicht standardmäßigen Speicherort installiert wird, funktionieren die CGI-Scripts nicht ordnungsgemäß. Stellen Sie immer sicher, dass in den CGI-Scripts die Pfade zu den Ressourcen korrekt sind. Die Standard-Installationsverzeichnisse von Perl auf Systemen, auf denen das Windows- bzw. Linux-Betriebssystem ausgeführt wird sind C:\Perl\bin\perl.exe und /usr/bin/perl. Lesen Sie für weitere Informationen das *IBM Tivoli Netcool/OMNIbus-Administratorhandbuch.*

So starten Sie die OMSA-Konsole aus der Desktop-Ereignisliste heraus:

- 1 Greifen Sie auf die Desktop-Ereignisliste zu. Weitere Informationen finden Sie unter [Zugriff auf die Desktop-Ereignisliste.](#page-19-0)
- 2 Führen Sie in der Event List (Ereignisliste) einen rechten Mausklick auf das Dell-Serverereignis aus.

3 Klicken Sie in den Optionen auf Dell Tools→ Launch Dell Server Administrator Console (Dell Server Administrator-Konsole starten).

Auf Systemen, auf denen das Betriebssystem Windows ausgeführt wird, wird die OMSA-Konsole im Standardbrowser gestartet. Auf Systemen, auf denen das Betriebssystem Linux ausgeführt wird, wird die OMSA-Konsole in der Browseranwendung gestartet, die in der Umgebungsvariablen \$OMNIBROWSER festgelegt wurde.

So starten Sie die OMSA-Konsole von der Web-GUI aus:

- 1 Greifen Sie auf die Liste der aktiven Ereignisse zu. Weitere Informationen finden Sie unter [Zugriff auf die Liste der aktiven Ereignisse](#page-20-0).
- 2 Führen Sie in der Active Event List (Liste der aktiven Ereignisse) einen rechten Mausklick auf das Dell-Serverereignis aus.
- 3 Klicken Sie in den Optionen auf Dell Tools→ Launch Dell Server Administrator Console (Dell Server Administrator-Konsole starten).

Die OMSA-Konsole wird im Standardbrowser gestartet.

#### <span id="page-17-1"></span><span id="page-17-0"></span>Starten der Open Manage Server Administrator-Webserver-Konsole

Die Dell OpenManage-Verbindung ermöglicht Ihnen das Starten der OMSA-Webserver-Konsole, um mehr Informationen über das von Ihnen überwachte Dell-System zu erhalten. Sie können die OMSA-Webserver-Konsole aus der Desktop-Ereignisliste, oder aus der Liste der aktiven Ereignisse der Web-GUI eines Systems heraus starten, auf dem das Betriebssystem Windows, Linux, oder ESXi ausgeführt wird.

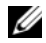

**ZA ANMERKUNG:** Sie können die OMSA-Webserver-Konsole nur dann auf Systemen starten, auf denen das Betriebssystem Windows oder Linux ausgeführt wird, wenn Sie während der OMSA-Installation auf Dell-Systemen Remote-Aktivierung aktivieren.

So starten Sie die OMSA-Webserver-Konsole aus der Desktop-Ereignisliste heraus:

- 1 Greifen Sie auf die Desktop-Ereignisliste zu. Weitere Informationen finden Sie unter [Zugriff auf die Desktop-Ereignisliste](#page-19-0).
- 2 Führen Sie in der Event List (Ereignisliste) einen rechten Mausklick auf das Dell-Serverereignis aus.

3 Klicken Sie in den Optionen auf Dell Tools→ Launch Dell Server Administrator Console (Dell Server Administrator-Konsole starten).

Auf Systemen, auf denen das Betriebssystem Windows ausgeführt wird, wird die OMSA-Webserver-Konsole im Standardbrowser gestartet. Auf Systemen, auf denen das Betriebssystem Linux ausgeführt wird, wird die OMSA-Webserver-Konsole in der Browseranwendung gestartet, die in der Umgebungsvariablen \$OMNIBROWSER festgelegt wurde.

So starten Sie die OMSA-Webserver-Konsole aus der Web-GUI heraus:

- 1 Greifen Sie auf die Liste der aktiven Ereignisse zu. Weitere Informationen finden Sie unter [Zugriff auf die Liste der aktiven Ereignisse](#page-20-0).
- 2 Führen Sie in der Active Event List (Liste der aktiven Ereignisse) einen rechten Mausklick auf das Dell-Serverereignis aus.
- 3 Klicken Sie in den Optionen auf Dell Tools→ Launch Dell Server Administrator Console (Dell Server Administrator-Konsole starten).

Die OMSA-Webserver-Konsole wird im Standardbrowser gestartet.

#### <span id="page-18-1"></span><span id="page-18-0"></span>Starten der EqualLogic-Group Manager-Konsole

Die Dell OpenManage-Verbindung ermöglicht Ihnen das Starten der EqualLogic-Group Manager-Konsole, um mehr Informationen über die von Ihnen überwachten EqualLogic-Systeme zu erhalten. Sie können die EqualLogic-Group Manager-Konsole aus der Desktop-Ereignisliste, oder aus der Liste mit aktiven Ereignissen der Web-GUI heraus starten.

So starten Sie die EqualLogic-Group Manager-Konsole aus der Desktop-Ereignisliste heraus:

- 1 Greifen Sie auf die Desktop-Ereignisliste zu. Weitere Informationen finden Sie unter [Zugriff auf die Desktop-Ereignisliste.](#page-19-0)
- 2 Führen Sie in der Event List (Ereignisliste) einen rechten Mausklick auf das Dell EqualLogic-Ereignis aus.

3 Klicken Sie in den Optionen auf Dell Tools→ Launch Dell EqualLogic Group Manager Console (Dell EqualLogic-Group Manager-Konsole starten).

Auf Systemen, auf denen das Betriebssystem Windows ausgeführt wird, wird die EqualLogic-Group Manager-Konsole im Standardbrowser gestartet. Auf Systemen, auf denen das Betriebssystem Linux ausgeführt wird, wird die EqualLogic-Group Manager-Konsole in der Browseranwendung gestartet, die in der Umgebungsvariablen \$OMNIBROWSER festgelegt wurde.

So starten Sie die EqualLogic-Group Manager-Konsole von der Web-GUI aus:

- 1 Greifen Sie auf die Liste der aktiven Ereignisse zu. Weitere Informationen finden Sie unter [Zugriff auf die Liste der aktiven Ereignisse](#page-20-0).
- 2 Führen Sie in der Active Event List (Liste mit den aktiven Ereignissen) einen rechten Mausklick auf das Dell EqualLogic-Ereignis aus.
- 3 Klicken Sie in den Optionen auf Dell Tools→ Launch Dell EqualLogic Group Manager Console (Dell EqualLogic-Group Manager-Konsole starten).

Die EqualLogic Group Manager-Konsole wird im Standardbrowser gestartet.

#### <span id="page-19-0"></span>Zugriff auf die Desktop-Ereignisliste

So greifen Sie auf die Desktop-Ereignisliste zu:

- 1 Klicken Sie auf Start→ Programme→ NETCOOL Suite→ Event List (Ereignisliste).
- 2 Melden Sie sich an der Netcool/OMNIbus Windows-Ereignisliste an.
- 3 Füühren Sie im Fenster Event List (Ereignisliste) in der Registerkarte All Events (Alle Ereignisse) einen doppelten Mausklick auf Show Sub-Event List (Unterereignisliste anzeigen) aus.

Die Ereignisliste wird angezeigt.

### <span id="page-20-0"></span>Zugriff auf die Liste der aktiven Ereignisse

So greifen Sie auf die Liste der aktiven Ereignisse zu:

- 1 Melden Sie sich an der Web-GUI an.
- 2 Klicken Sie im linken Fensterbereich auf Availability (Verfügbarkeit)→ Events (Ereignisse)→ Active Event List (AEL, Liste der aktiven Ereignisse).

Die Liste der aktiven Ereignisse wird angezeigt.

22 | Verwendung der Dell OpenManage-Verbindung für IBM Tivoli Netcool/OMNIbus

## <span id="page-22-0"></span>Fehlerbehebung

Dieser Abschnitt führt die Probleme auf, auf die Sie bei der Verwendung der Dell OpenManage-Verbindung für IBM Tivoli Netcool/OMNIbus stoßen können.

#### <span id="page-22-1"></span>Keine Dell-Serverereignisse in der Netcool/OMNIbus-Konsole empfangen

- Überprüfen Sie, ob die folgenden Einträge in der Datei "SNMP probe rules" enthalten sind:
	- include "\$NC\_RULES\_HOME/includesnmptrap/dell/dell.master.include.rules"
	- include "\$NC\_RULES\_HOME/includesnmptrap/dell/dell.master.include.lookup"
- Überprüfen Sie, ob die folgenden Einträge in der Datei dell.master.include.lookup enthalten sind:
	- include "\$NC\_RULES\_HOME/includesnmptrap/dell/dell-MIB-Dell-10892.include.snmptrap.lookup"
	- include "\$NC\_RULES\_HOME/includesnmptrap/dell/dell-StorageManagement-MIB.include.snmptrap.lookup"
- Überprüfen Sie, ob die folgenden Einträge in der Datei dell.master.include.rules enthalten sind:
	- include "\$NC\_RULES\_HOME/includesnmptrap/dell/dell-MIB-Dell-10892.include.snmptrap.rules"
	- include "\$NC\_RULES\_HOME/includesnmptrap/dell/dell-StorageManagement-MIB.include.snmptrap.rules"

#### <span id="page-23-0"></span>Keine Dell EqualLogic-Ereignisse in der Netcool/OMNIbus-Konsole empfangen

- Überprüfen Sie, ob die folgenden Einträge in der Datei "SNMP probe rules" enthalten sind:
	- include "\$NC\_RULES\_HOME/includesnmptrap/dell/dell.master.include.rules"
	- include "\$NC\_RULES\_HOME/includesnmptrap/dell/dell.master.include.lookup"
- Überprüfen Sie, ob die folgenden Einträge in der Datei dell.master.include.lookup enthalten sind:
	- include "\$NC\_RULES\_HOME/includesnmptrap/dell/equalLogic-EQLMEMBER-MIB.include.snmptrap.lookup"
	- include "\$NC\_RULES\_HOME/includesnmptrap/dell/equalLogic-EQLDISK-MIB.include.snmptrap.lookup"
- Überprüfen Sie, ob die folgenden Einträge in der Datei dell.master.include.rules enthalten sind-
	- include "\$NC\_RULES\_HOME/includesnmptrap/dell/equalLogic-EQLMEMBER-MIB.include.snmptrap.rules"
	- include "\$NC\_RULES\_HOME/includesnmptrap/dell/equalLogic-EQLDISK-MIB.include.snmptrap.rules"

#### <span id="page-23-1"></span>Dell OpenManage Server Administrator-Ereignisse nicht korreliert

Überprüfen Sie, ob die folgenden Trigger in Netcool/OMNIbus ObjectServer aktiviert wurden:

- dell\_omsa\_clear
- dell omsa deduplicate clear

## <span id="page-24-0"></span>Dell EqualLogic-Ereignisse nicht korreliert

Überprüfen Sie, ob die folgenden Trigger in Netcool/OMNIbus ObjectServer aktiviert wurden:

- dell equallogic\_clear
- dell equallogic deduplicate clear

#### <span id="page-24-1"></span>Fehler beim Importieren der Web GUI-Integrationen

Starten Sie den Web GUI-Server nach dem Importieren der Dell OpenManage-Verbindung auf den ObjectServer neu.

#### <span id="page-24-2"></span>Probleme beim Starten der OMSA-Konsole unter Verwendung von CGI-Scripts

- Überprüfen Sie, ob Perl auf dem Web GUI-Server ordnungsgemäß installiert wurde. Weitere Informationen finden Sie unter [Dell](#page-16-1)  [OpenManage Server Administrator-Konsole starten.](#page-16-1)
- Lesen Sie für die Voraussetzungen zum Aktivieren der CGI-Scripts-Funktionalität die OMNIbus CGI-Script-Dokumente.

#### <span id="page-24-3"></span>Problem beim Neustart der MTTrapd-Sonde in Windows

Stellen Sie sicher, dass sich der kommentierte Text (falls er existiert) nicht am Ende der folgenden Dateien befindet:

- dell.master.include.lookup
- dell.master.include.rules

# <span id="page-26-0"></span>Zugehörige Dokumente und Ressourcen

Dieses Kapitel gibt Ihnen die Einzelheiten zu anderen Dokumenten und Ressourcen, welche Sie bei der Arbeit mit der Dell OpenManage-Verbindung für IBM Tivoli Netcool/OMNIbus unterstützen.

## <span id="page-26-1"></span>Weitere nützliche Dokumente

Zusätzlich zu dieser Anleitung, können Sie auf die folgenden Anleitungen zugreifen, die unter support.dell.com/manuals zur Verfügung stehen. Auf der Seite Manuals klicken Sie auf Software→ Systems Management. Klicken Sie auf den entsprechenden Produktlink auf der rechten Seite, um auf die Dokumente zuzugreifen:

- "Dell OpenManage Installation and Security User's Guide" (Installationsund Sicherheits-Benutzerhandbuch für Dell OpenManage)
- "Dell OpenManage Server Administrator User's Guide" (Benutzerhandbuch für Dell OpenManage Server Administrator)
- "Dell OpenManage Server Administrator Compatibility Guide" (Administrator-Kompatibilitätsbenutzerhandbuch für Dell OpenManage Server)
- "Dell OpenManage Server Administrator Messages Reference Guide" (Administrator-Meldungsreferenzhandbuch für Dell OpenManage Server)
- "Dell OpenManage Server Administrator Command Line Interface User's Guide" (Administrator-Befehlszeilenschnittstellen-Benutzerhandbuch für Dell OpenManage Server)
- "Dell OpenManage With VMware ESX/ESXi 4 Systems Management Guide" (Dell OpenManage mit VMware ESX/ESXi 4 Systems Management-Benutzerhandbuch). Klicken Sie auf support.dell.com/manuals auf Software→ Virtualization Solutions→ VMware Software, um auf dieses Handbuch zuzugreifen.

Informationen zu den in diesem Dokument verwendeten Begriffen stehen im Glossar auf support.dell.com/manuals zur Verfügung.

### <span id="page-27-0"></span>Technische Unterstützung erhalten

Kunden in den USA können die Nummer 800-WWW-DELL (800-999-3355) anrufen.

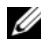

**ANMERKUNG:** Wenn Sie nicht mit dem Internet verbunden sind, finden Sie die Kontaktinformationen auf der Rechnung, dem Lieferschein oder im Produktkatalog von Dell.

Besuchen Sie für Informationen zum technischen Support www.dell.com/contactus.

Darüberhinaus steht auf www.dell.com/training Dell Enterprise Training und Zertifizierung zur Verfügung.

# <span id="page-28-2"></span><span id="page-28-0"></span>Anhang

## <span id="page-28-1"></span>EqualLogic-Warnungskorrelation

Die folgenden EqualLogic-Warnungen unterstützen die Warnungskorrelation:

- DiskStatus
- TempSensorThreshold
- FanSpeedThreshold
- PowerSupplyFan
- PowerSupply

Die Warnungen werden unter Verwendung der Dell Automatisierungstrigger auf IBM Tivoli Netcool/OMNIbus korreliert. Die Warnnungen werden mit dem aktuellsten Status auf der Netcool/OMNIbus-Konsole angezeigt. Zum Beispiel wird die Warnung DiskStatus mit dem aktuellsten Status angezeigt und alle vorherigen DiskStatus-Warnungen werden in der Netcool/OMNIbus-Konsole gelöscht.